# realme 4K Smart Google TV Stick Training Material

## Content

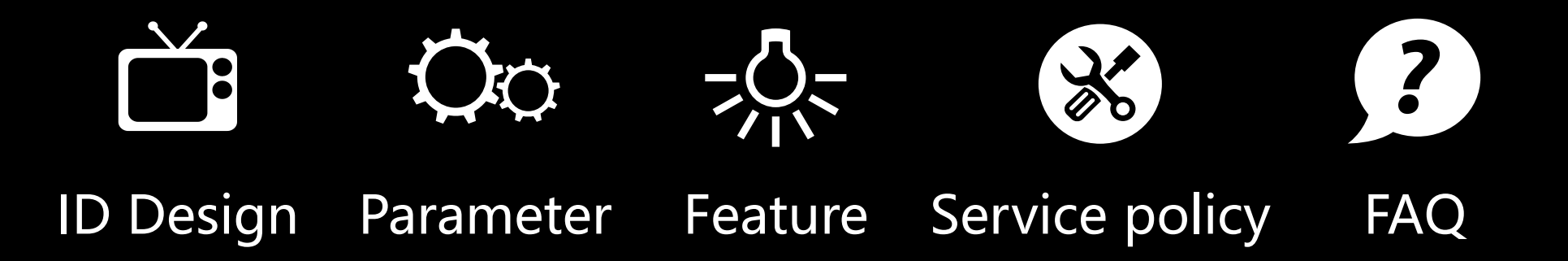

ID Design

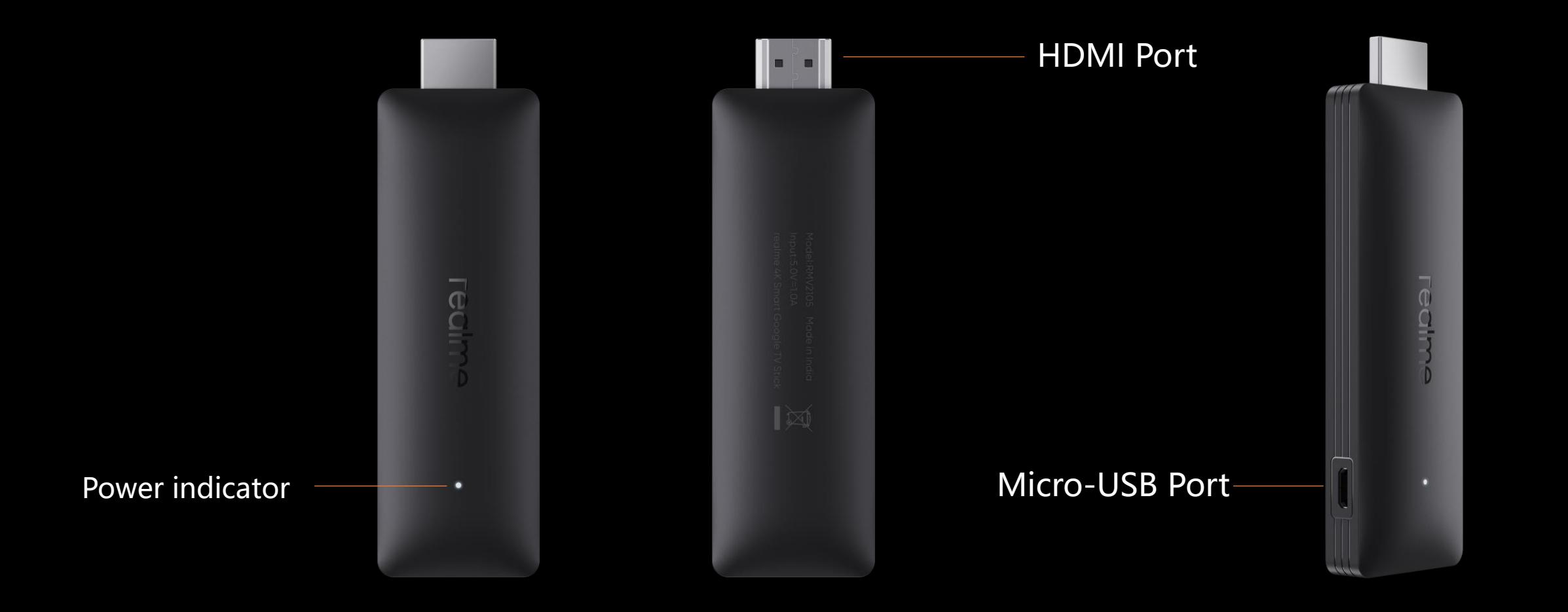

## ID Design

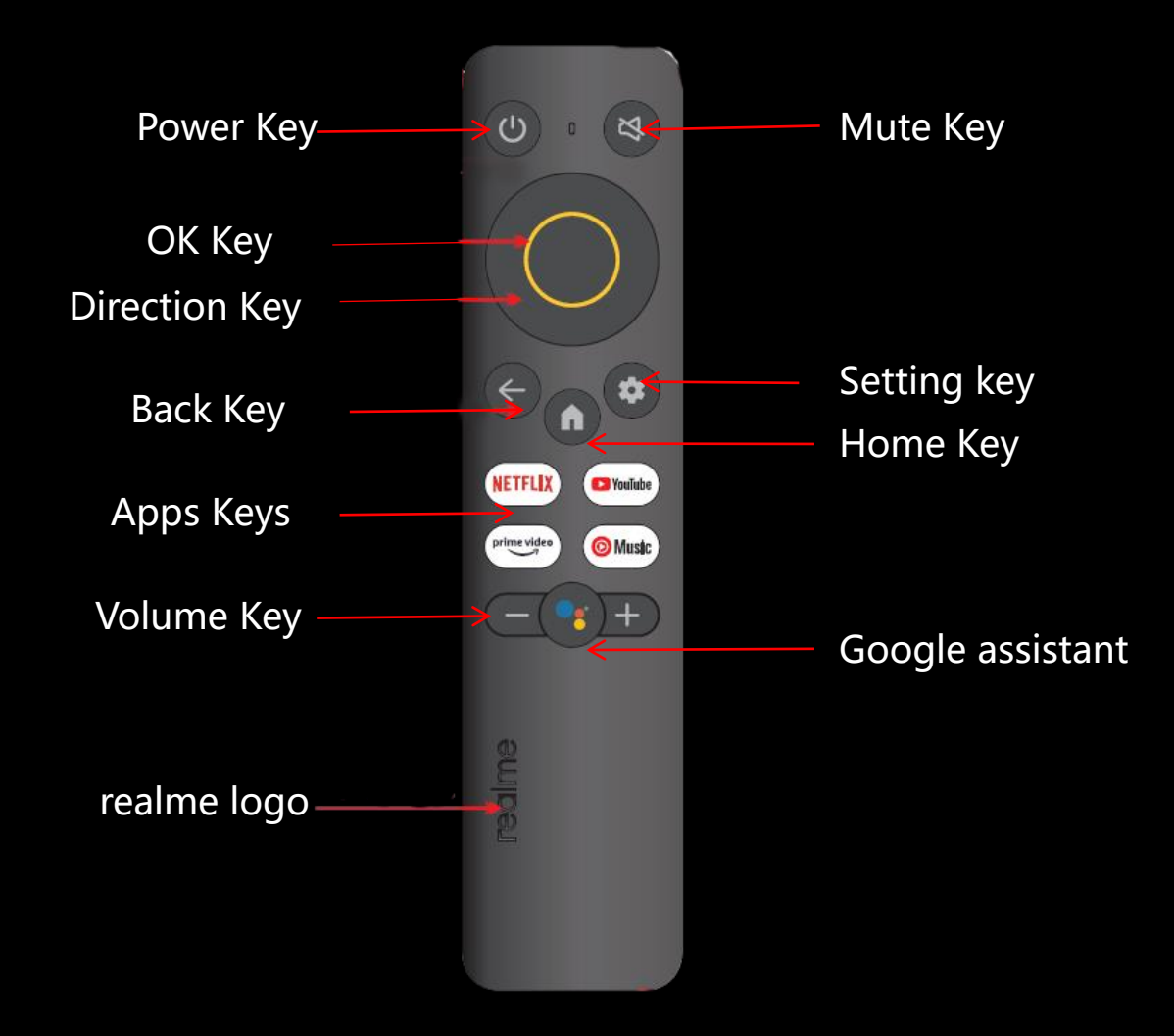

## Packing list

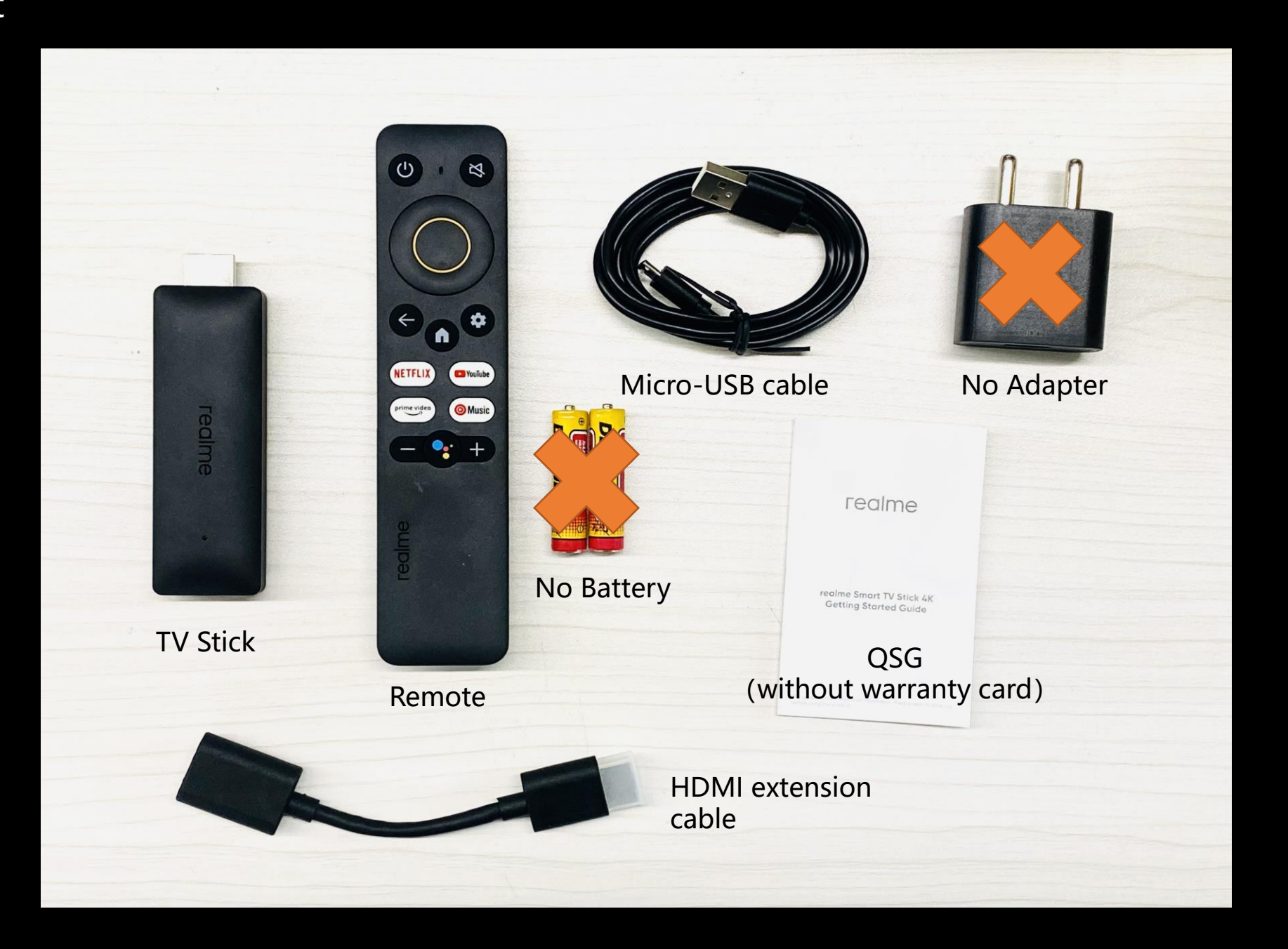

## **Parameter**

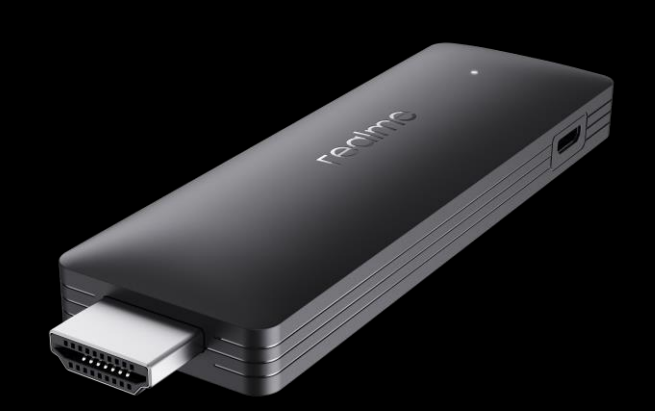

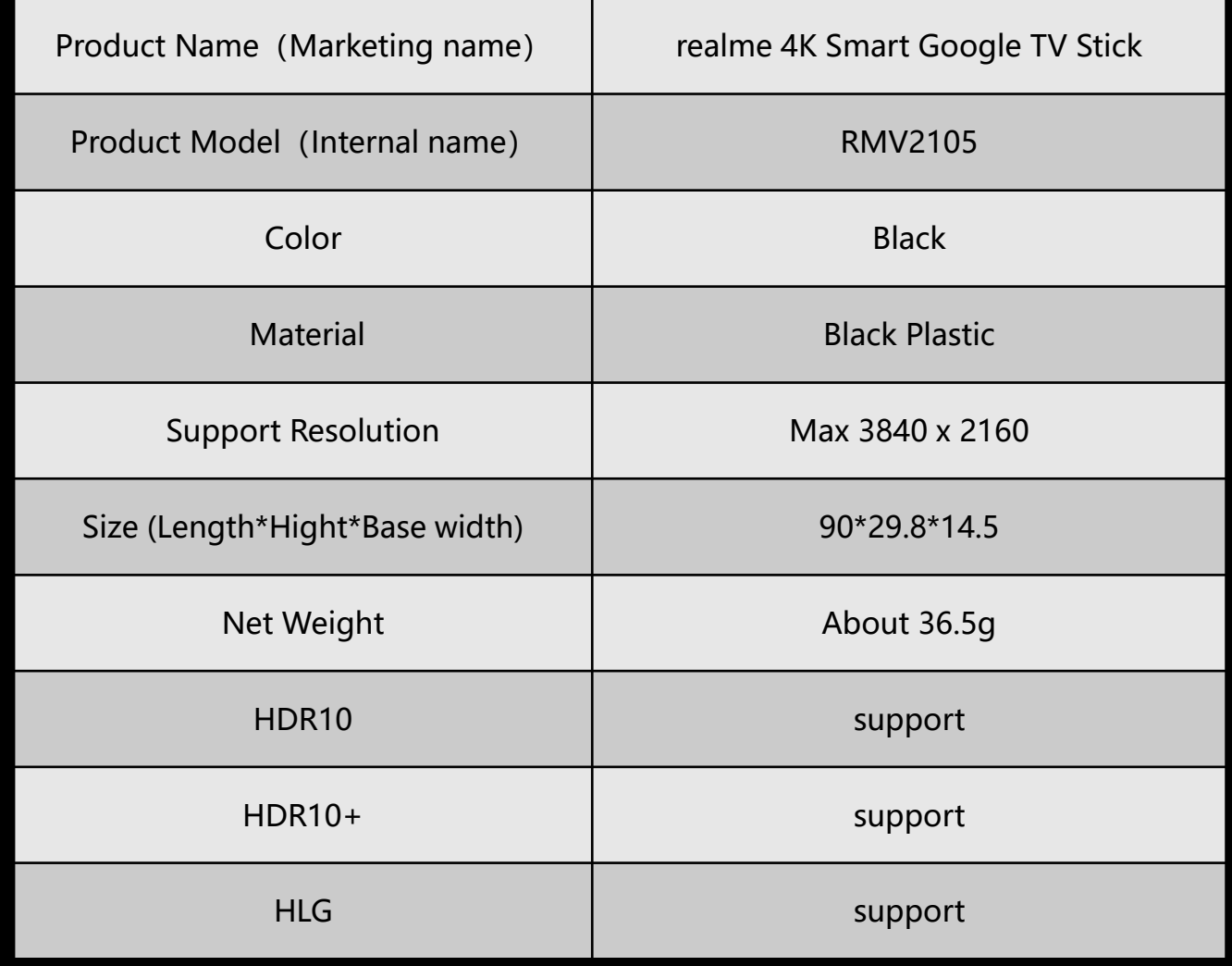

## **Parameter**

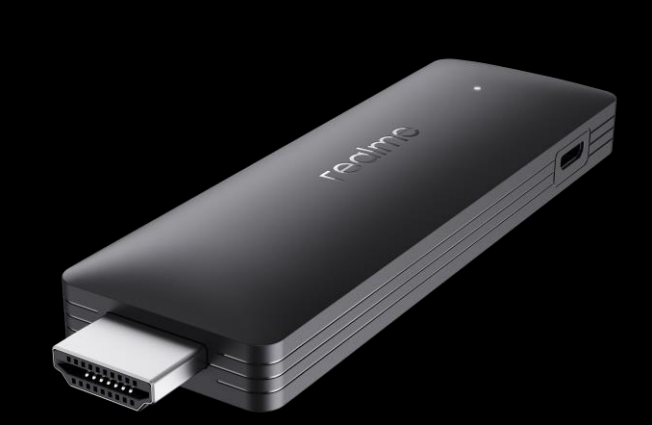

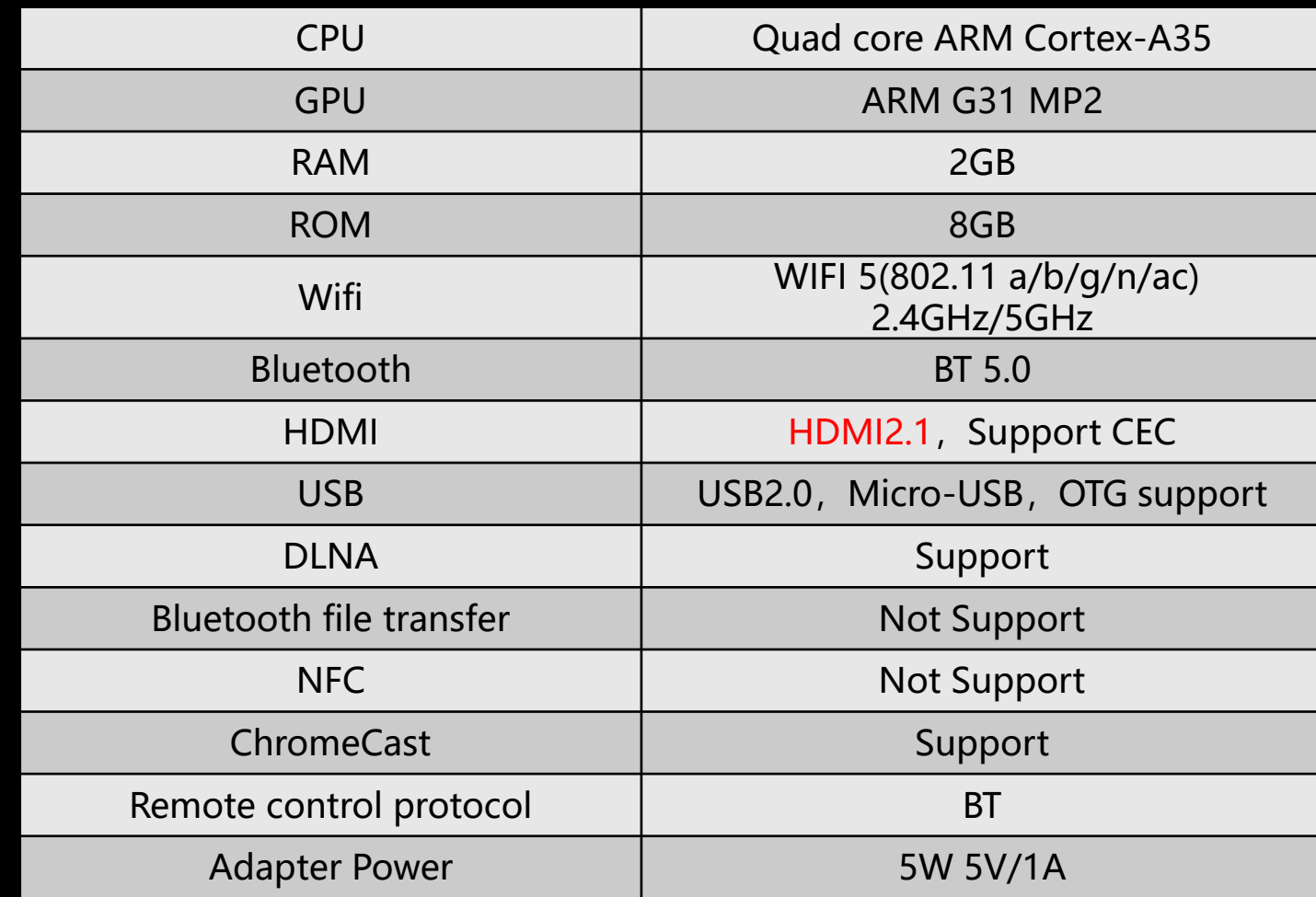

### **Feature-Quad-Core processor**

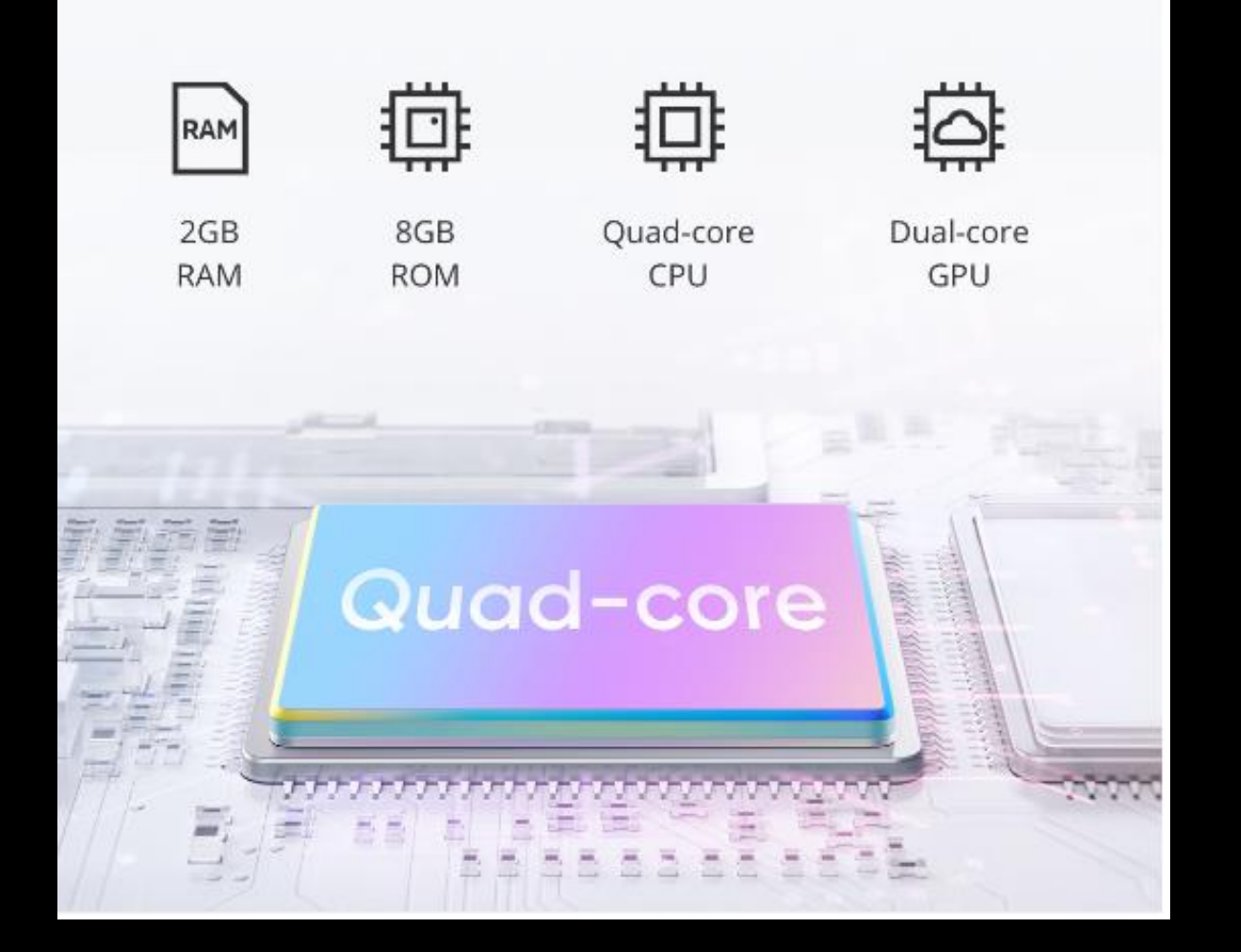

realme Smart TV Stick features a powerful processor with Quad-core ARM Cortex-A35 and 2GB super large RAM to provide you with a smooth display and operation.

## **Feature- 4K output**

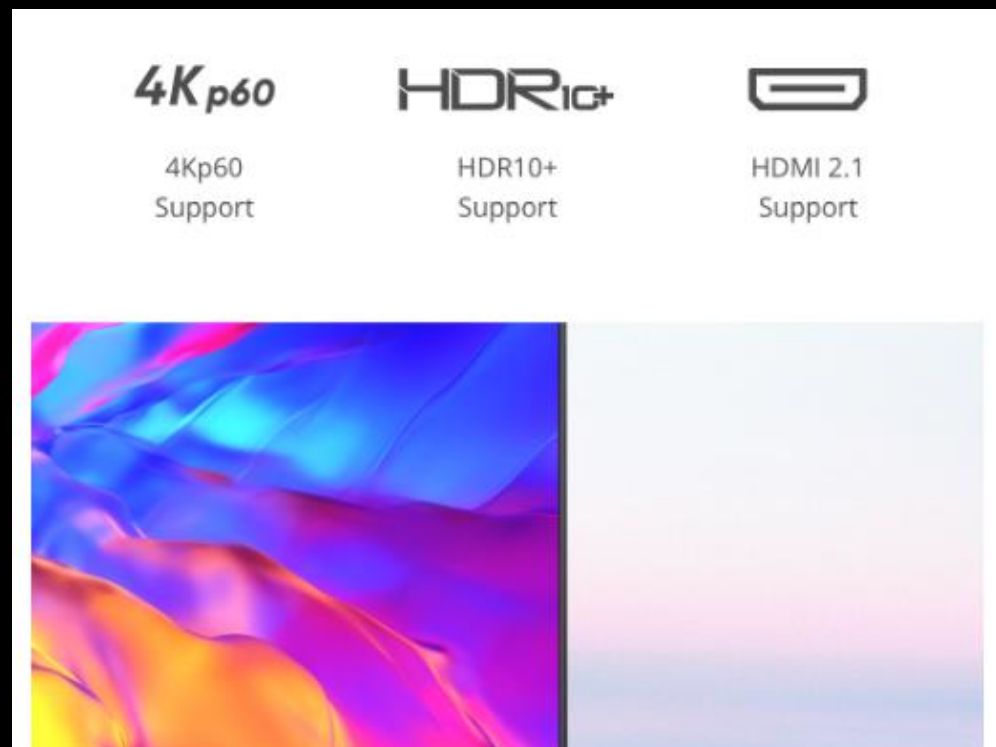

realme Smart TV Stick has high picture quality that it supports up to 4K output and advanced connectivity so that you can have an excellent viewing experience

\*Actual Output resolution depends on your TV resolution

## **Feature-Google Assistant**

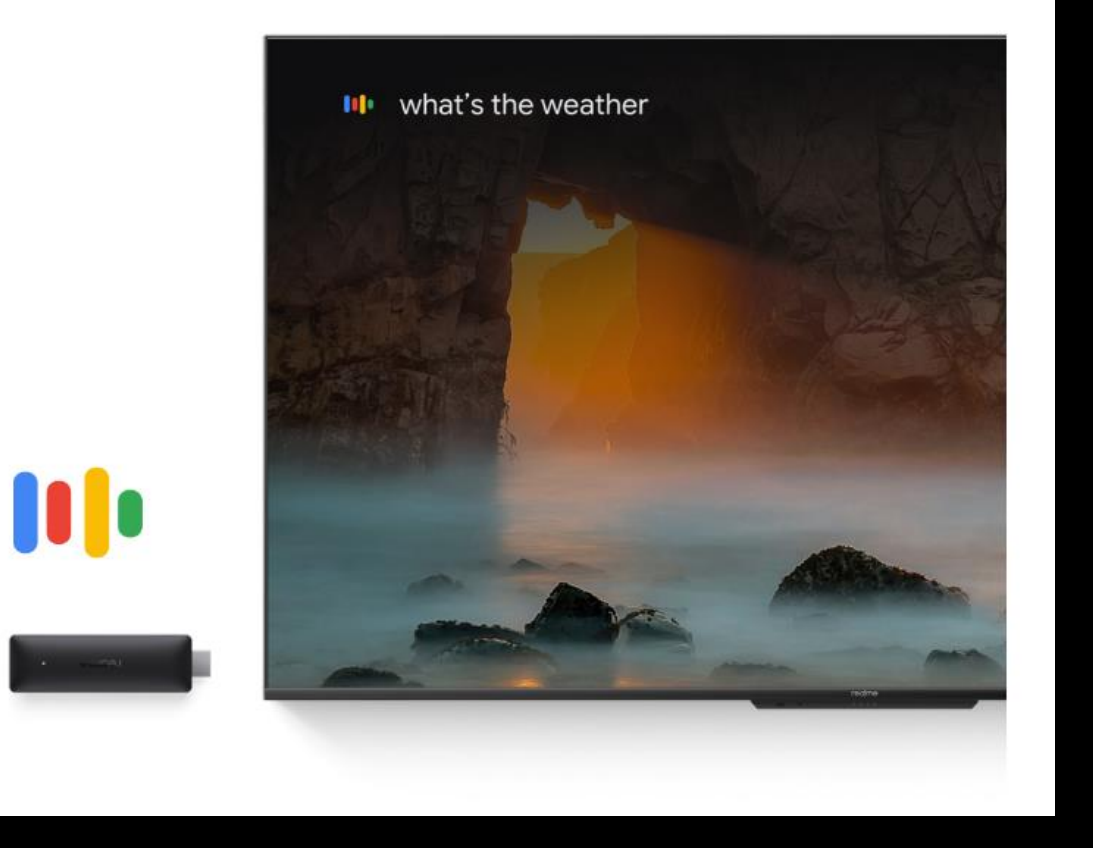

# **Google Assistant**

realme Smart TV Stick has built in the intelligent Google Assistant. You can ask questions, set reminders,check the weather forecast, and truly interact with your Smart TV.

## **Feature-ChromeCast Built-in**

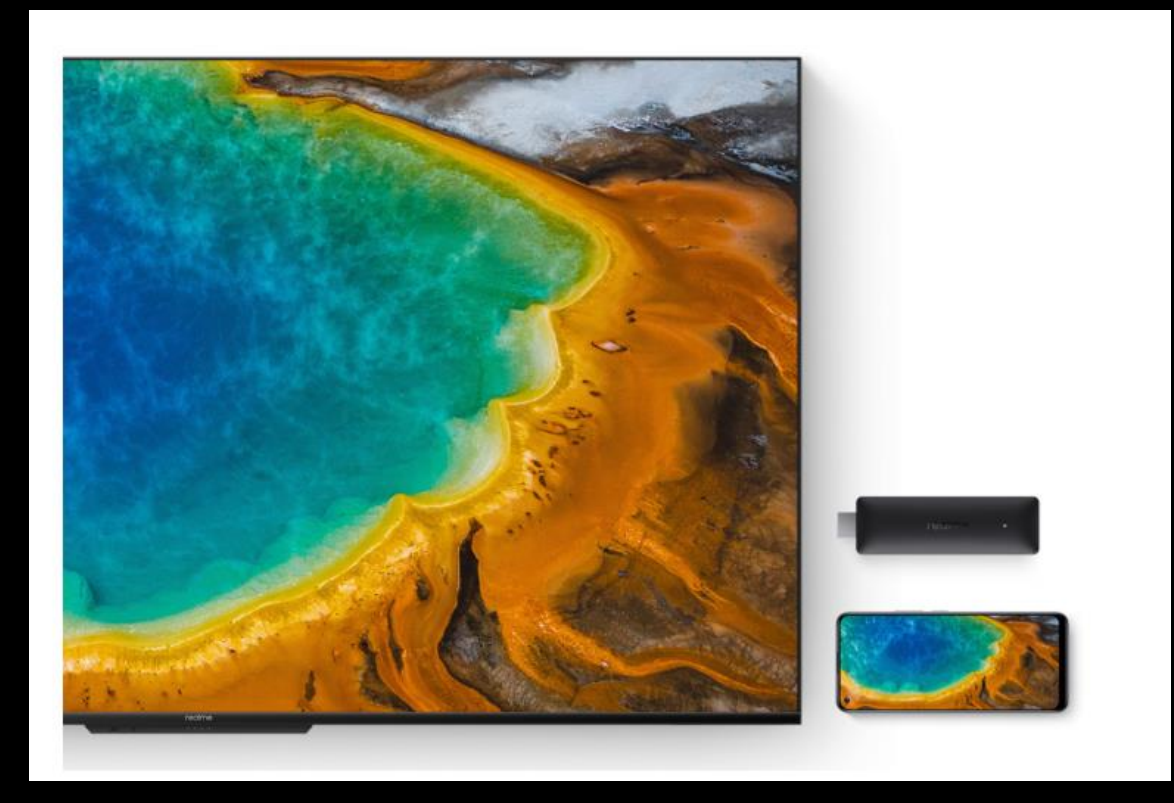

#### Apps Library • Search Home Your apps How to **NE** hulu prime video **EXids**  $\rightarrow$  YouTubeTV **O** Music  $\triangleright$  YouTube Continue watchir

# **ChromeCast Built-in**

ChromeCast can cast the content from your phone to theTV screen. Viewing pictures or videos with your friend through the Google Home App is easier and more fun.

\*How to Cast app, it can guide users how to cast screen operation

#### **Feature-Bluetooth Voice Control Remote**

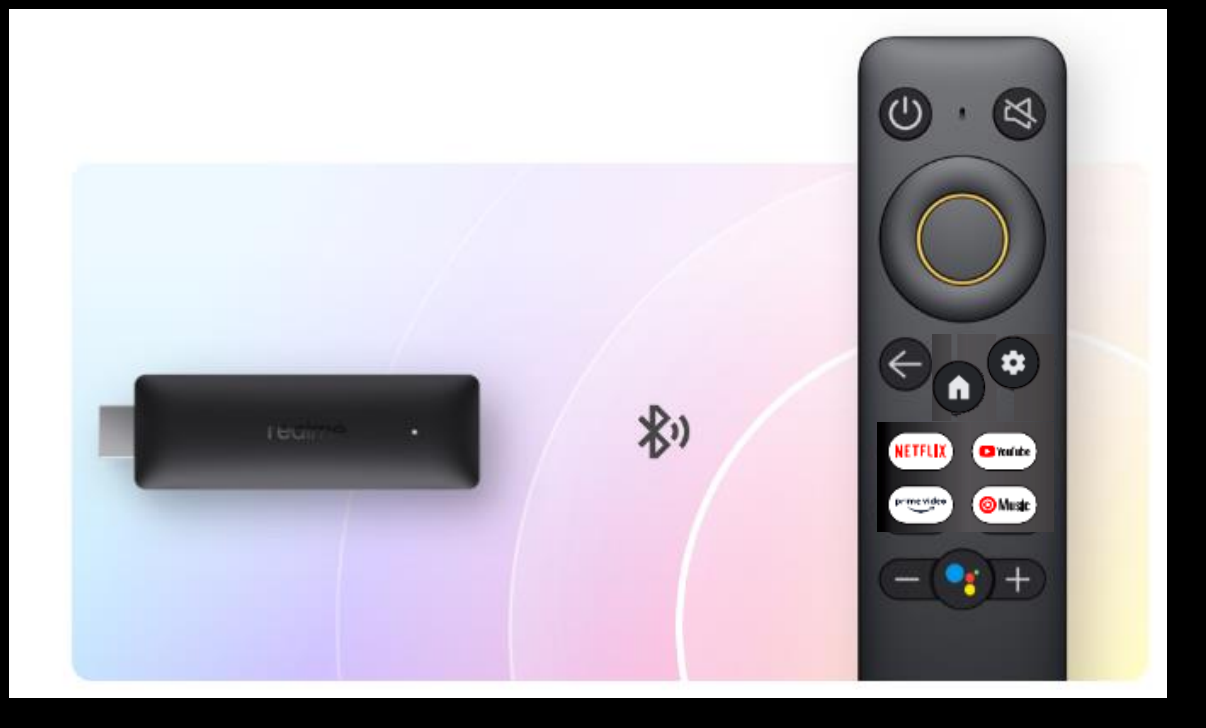

## **Bluetooth Voice Control Remote**

realme Smart TV Stick is compatible to all realme Smart TV's remotes. With the built-in microphone, you can access to voice assistant quickly

## How to use realme 4K Smart Google TV Stick?

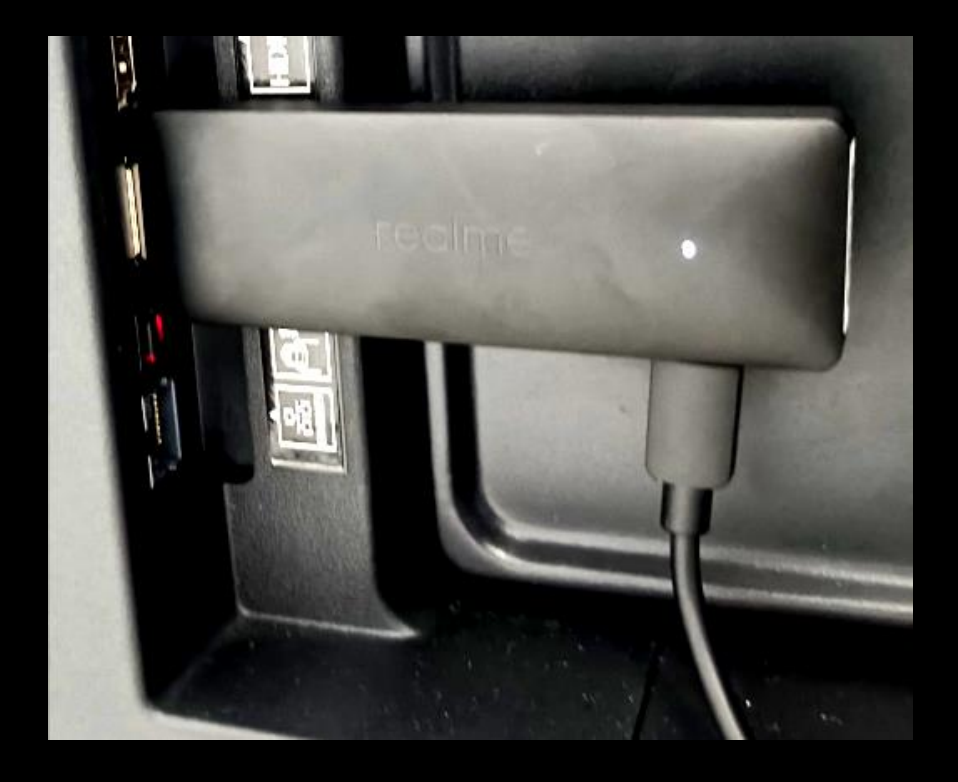

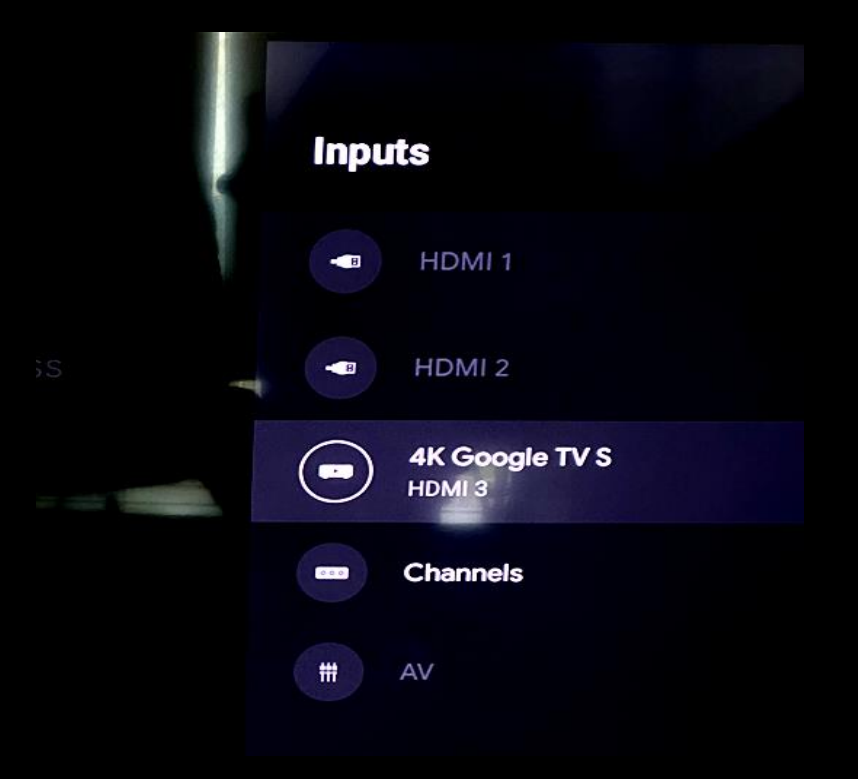

-Plug the USB port of the TV stick into the power supply through the USB power cord and adapter -Plug the HDMI end of the TV stick into the HDMI connector of the TV

-Start the TV and select the correct HDMI input source

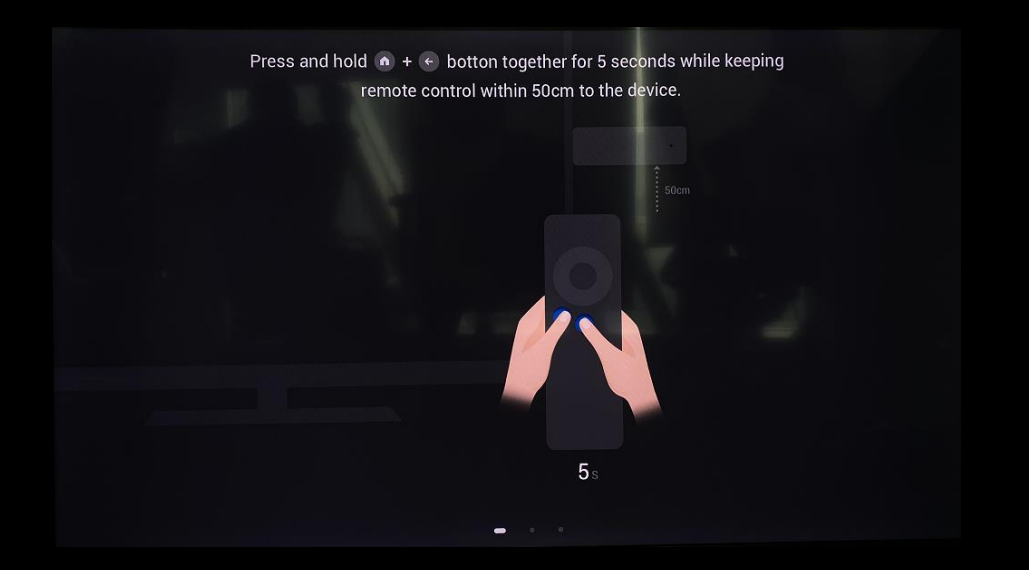

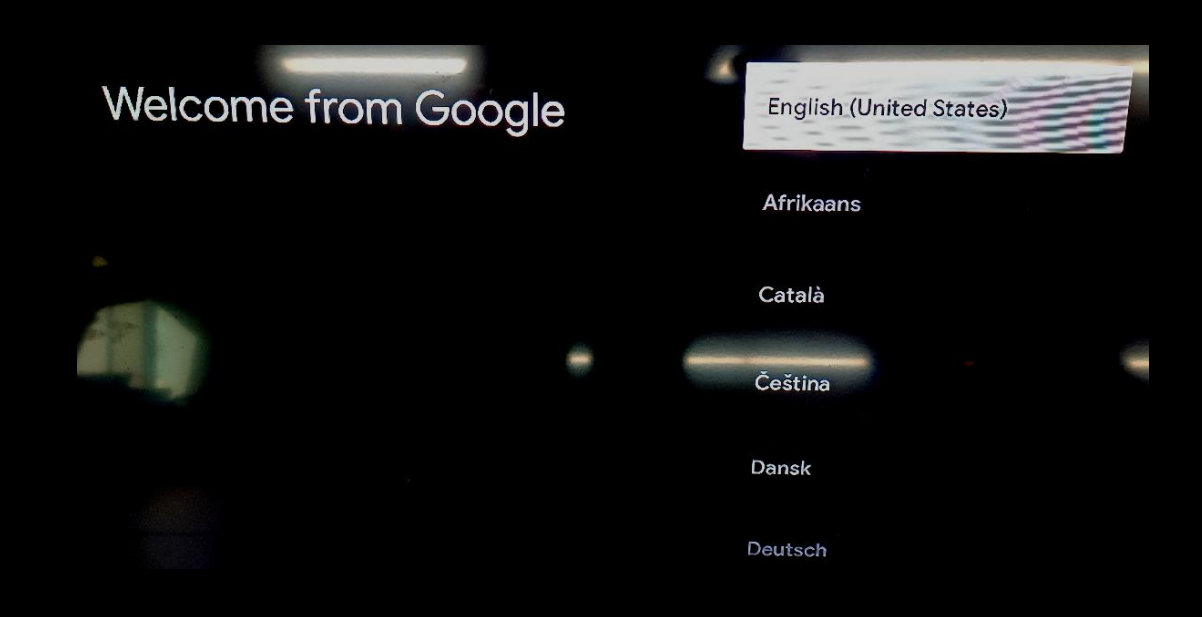

## Pair the remote control extending the select system language

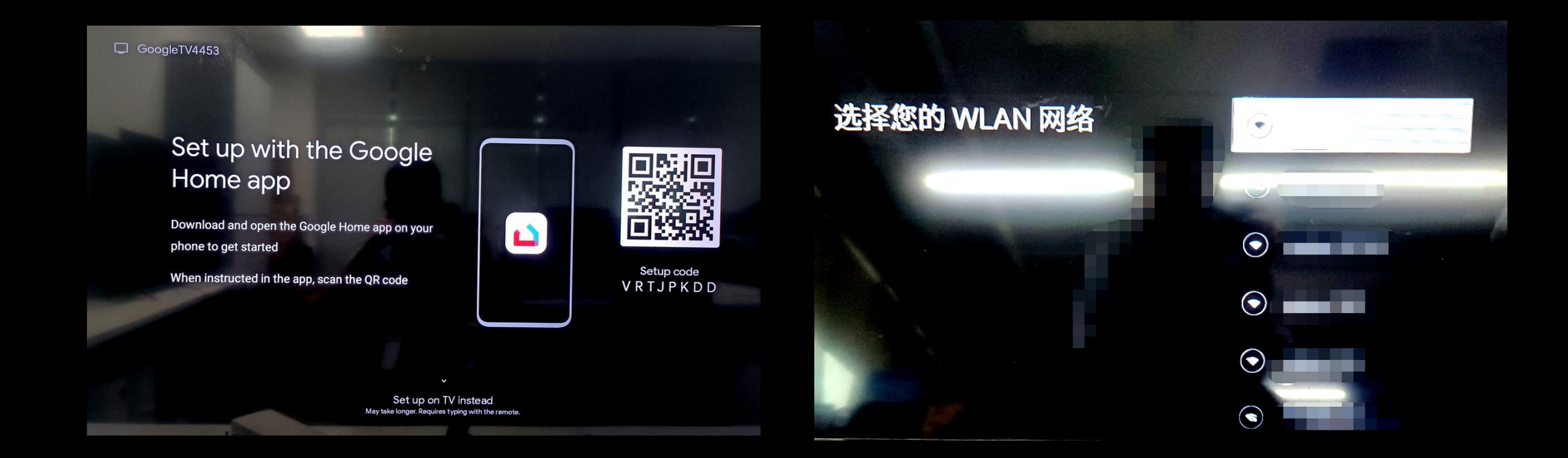

Use the Google home app to set up, or use the remote control to set up

## Connect to available WiFi networks

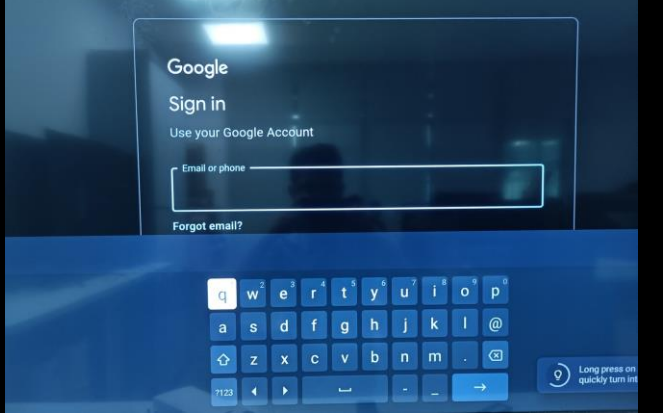

Log in to Google account Accept Google service agreement Select your subscriptions

Accept

**Google Services** 

**Google's Privacy Policy** 

services settings

ore about each service, such a

how to turn it on or off later. Data will be used according to

Click "Accept" to confirm your selection of these Google

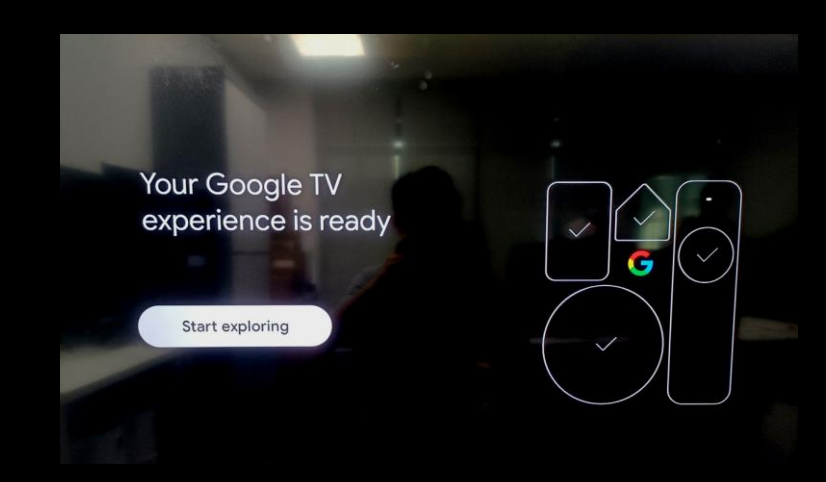

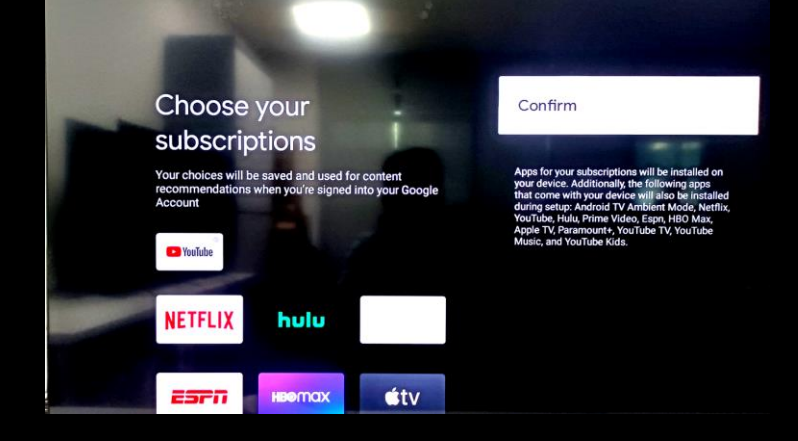

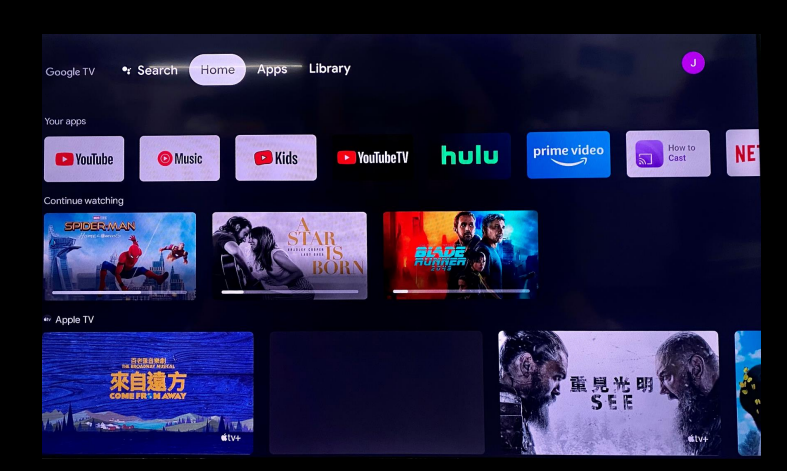

Installing your apps

5% complete

Install application **Google TV** is ready Google TV main Interface

## **Google TV interface**

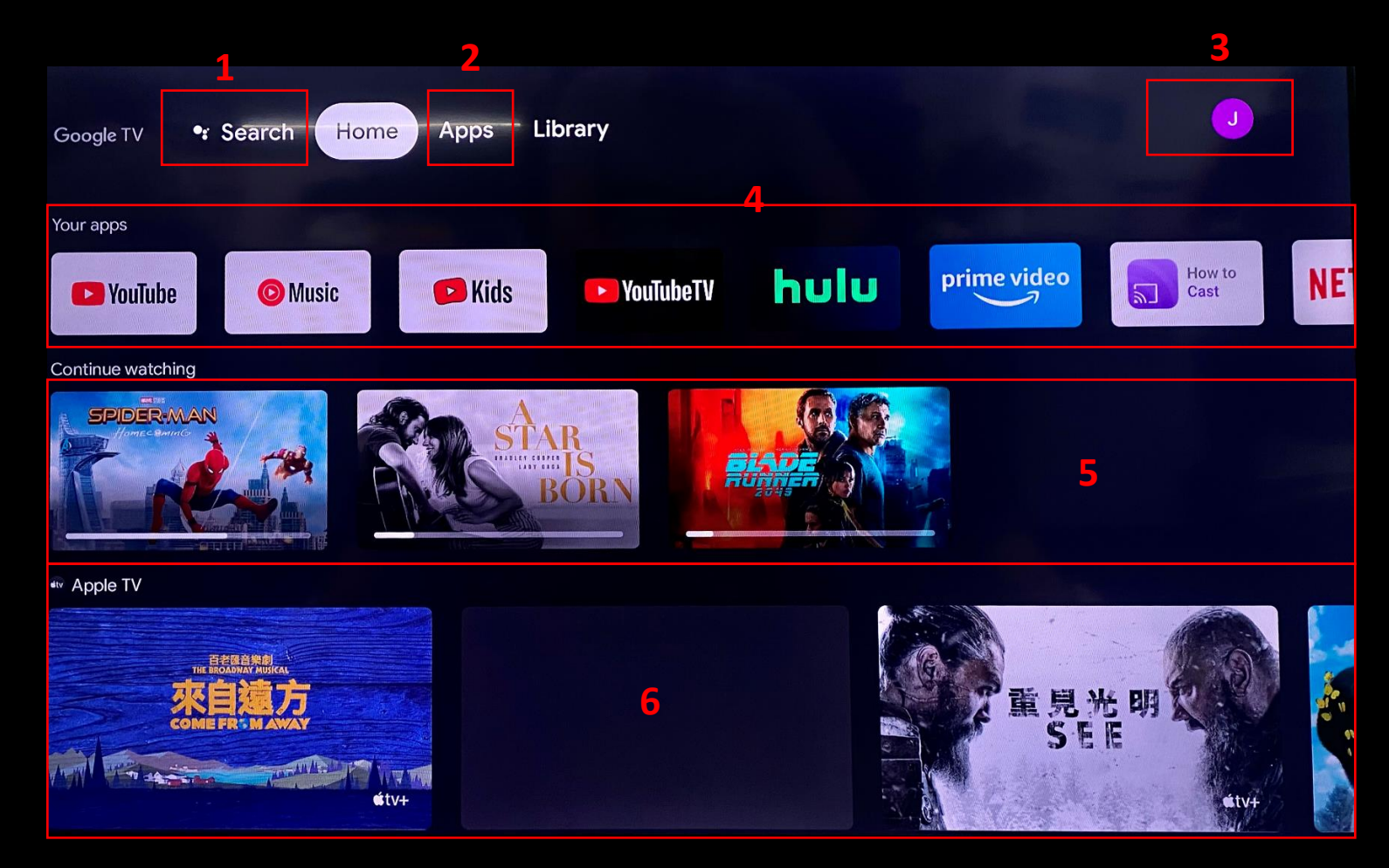

1. Use Google assistant to Search 2. APPs: Google App store, you can download apps 3. Your Google ID 4. Your APPs 5. History of Waching , you can continue watching 6. Content recommendation

your can login google TV weisite https://tv.google to get more information

## How to Cast?

## Cast screen mothod 1

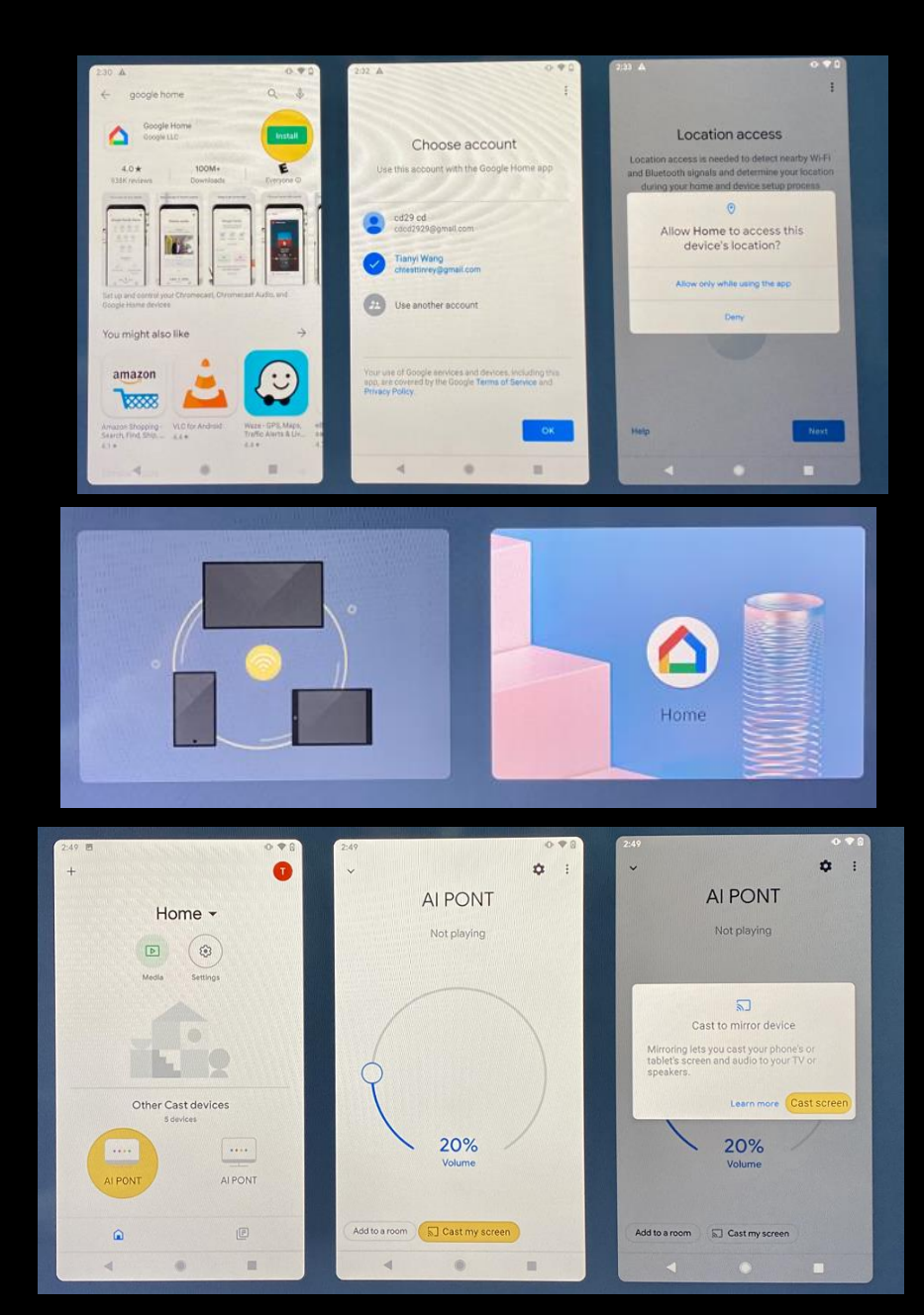

1.Download Google Home app from Google Store and complete the application guide

2.Make sure your mobile phone or tablet is on the same WiFi networkas your chromecast device.

3.Open the Google Home App.

4.Tap the device you want to cast your screen to.

5.Tap  $\overline{N}$  Cast my screen and then Cast screen.

## Cast screen mothod 2

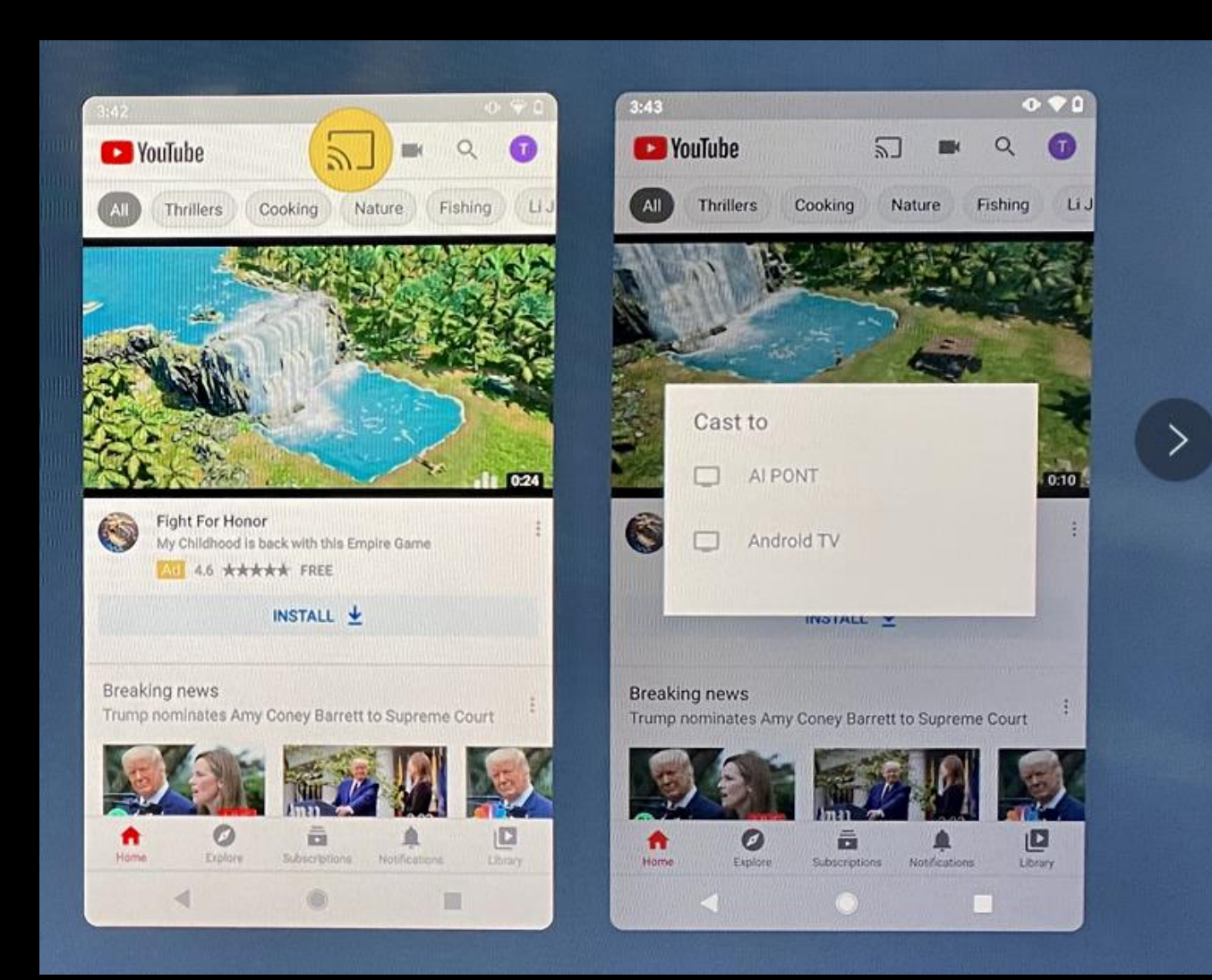

1.Open a Chromecast -enabled app E.g:YouTube.

2. Tap the Cast button  $\overline{a}$  to active cast extension. Note: The Cast button isn't located in the same place on all Chromecast enabled apps.

3.Tap the device you'd like to cast to

4.When you're connected, the Cast button will turn color, letting you know you're connected.

1.What are the pre-installed apps on realme 4K Smart Google TV Sticker? YouTube、Netflix、Google play movies/TV shows、Disney+、prime video、Google play store are pre-installed on realme 4K Smart Google TV Sticker.

2.What are the different output resolutions supported on realme 4K Smart Google TV Sticker? Output resolution depends on your TV resolution. realme 4K Smart Google TV Sticker can support up to Max 4K resolution at 60Hz

3.What are the video decoders supported on realme 4K Smart Google TV Sticker? The realme 4K Smart Google TV Sticker supports 4K AV1 VP9 Profile-2 up to 4Kx2K@60fps H.265 HEVC MP-10@L5.1 up to 4Kx2K@60fps AVS2-P2 Profile up to 4Kx2K@60fps H.264 AVC HP@L5.1 up to 4Kx2K@30fps MPEG-4 ASP@L5 up to 1080P@60fps (ISO-14496) WMV/VC-1 SP/MP/AP up to 1080P@60fps AVS-P16(AVS+) /AVS-P2 JiZhun Profile up to 1080P@60fps MPEG-2 MP/HL up to 1080P@60fps (ISO-13818) MPEG-1 MP/HL up to 1080P@60fps (ISO-11172) and \*.mkv,\*.wmv,\*.mpg, \*.mpeg, \*.dat, \*.avi, \*.mov, \*.iso, \*.mp4, \*.rm file formats

4.Does the realme 4K Smart Google TV Sticker have a Chromecast option? realme 4K Smart Google TV Sticker comes with Chromecast built-in. You can cast content from all their favourite apps across multiple devices (mobiles/tablets/laptops).

5.Does realme 4K Smart Google TV Sticker support voice search? Yes, realme 4K Smart Google TV Sticker comes with Google Assistant built-in. You can press the voice button on realme Remote and search various queries like: Control entertainment - Show me English action movies

#### 6.Does realme 4K Smart Google TV Sticker support Data Saver ? Not support

7.Can I use my TV remote to control my realme 4K Smart Google TV Sticker? Yes, you can. You just have to enable the CEC function on both the realme TV Stick and your TV. For TV Stick: Settings  $\rightarrow$  Device Preferences  $\rightarrow$  HDMI CEC  $\rightarrow$  Enable CEC Switch For TV: check your TV Guide Manual

8.What are the audio decoders supported on realme 4K Smart Google TV Sticker? realme 4K Smart Google TV Sticker comes with Chromecast built-in. You can cast content from all their favourite apps across multiple devices (mobiles/tablets/laptops).

9.How to turn on/off/standby/wake up the realme 4K Smart Google TV Sticker Turn on: In the off state, press the power button once on the TV stick remote control, and the TV stick will start up Shut Down : In the power-on state, long press the power button of the TV stick remote control for more than 3S, a shutdown prompt appears, select ok to shut down Standby: In the power-on state, press the power button once on the TV stick remote control, the TV stick is standby and return to the input source interface of the TV Wake up: In standby state, press the power button once on the TV stick remote control, the TV stick will wake up

10. What does the status of the TV stick indicator mean?

White light is always on: Turn on The white light is dim and always bright: Standy The white light is not on: Shut down